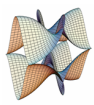

Prirodoslovno-matematički fakultet Matematički odsjek Sveučilište u Zagrebu

# RAČUNARSKI PRAKTIKUM II Predavanje 06 - PHP - Datoteke i baze podataka

9. travnja 2018.

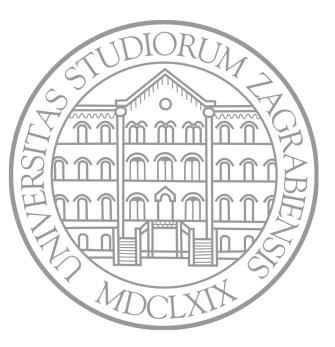

Sastavio: Zvonimir Bujanović

- PHP sadrži velik broj funkcija za rad s datotekama kao u C-u: fopen, fclose, fscanf, fprintf, feof, fread, fwrite …
- Na primjer,

```
1 if( ($f = fopen( '/tmp/data.txt' , 'w' )) === false )
2 exit( "Ne mogu otvoriti file: $php_errormsg" );
3
4 if( fwrite( $f, $_COOKIE['boja'] ) === false )
5 exit( "Ne mogu pisati u file: $php_errormsg" );
6
7 if( fclose( $f ) === false )
8 exit( "Ne mogu zatvoriti file: $php_errormsg" );
```
- User i/ili grupa kojem pripada PHP (na Linuxu obično www-data) mora imati pravo čitanja/pisanja/pristupanja direktoriju i datoteci s kojom radimo.
- Najjednostavnije: "ostalima" damo pravo r ili w ili x.
- Ako želimo čitati iz datoteke, onda:
	- Folder u kojem se datoteka nalazi mora imati pravo x.
	- Sama datoteka mora imati pravo r.
- Ako želimo pisati u već postojeću datoteku, onda:
	- Folder u kojem se datoteka nalazi mora imati pravo x.
	- Sama datoteka mora imati pravo w.
- Ako želimo stvoriti novu datoteku, onda:
	- Folder u kojem će se datoteka nalaziti mora imati pravo w.

• fprintf - kao u C-u. Vraća broj ispisanih znakova.

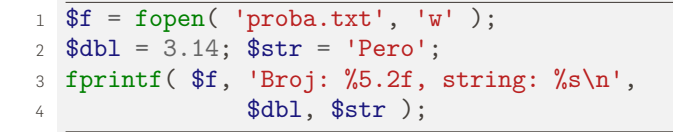

• fscanf - svaki poziv pročita cijelu jednu liniju datoteke!

```
1 $f = fopen('users.txt', 'r');
2 while( $userinfo = fscanf( $f, "%s\t%s\t%s\n" ) )
3 {
4 list( $name, $profession, $countrycode ) = $userinfo;
5 ...
\overline{6}
```
- PHP ima niz funkcija koje pojednostavljuju uobičajene zadaće.
- Učitavanje cijele datoteke u string sa file\_get\_contents:

```
1 $users = file_get_contents( 'users.txt' );
2 if( preg_match( '/username:(Ana|Pero)/' , $users ) )
3 echo 'Postoji user Ana ili Pero.';
```
Uoči: string u kojeg je učitan file zauzima memoriju dok se PHP skripta izvršava!

- Slično, postoji file\_put\_contents.
- Sa readfile(\$filename) se ispisuje sadržaj cijele datoteke. Ovo je efikasnije nego učitati u string pa ispisati sa echo.

### Zadatak 1

Napišite PHP skriptu zadatak1.php koja:

- Pruža mogućnost korisniku da upiše svoje ime u formu.
- U datoteci users.txt drži popis od najviše 5 zadnjih imena korisnika koji su posjetili stranicu (starija imena se "zaboravljaju", tj. brišu). Imena su odvojena zarezima i sva se nalaze u jedinom retku datoteke.
- Iza forme za upis imena, ispisuje taj popis.

#### Uputa:

- Koristite file\_exists da provjerite da li datoteka postoji.
- Koristite file\_get\_contents i file\_put\_contents za čitanje i pisanje u file.
- Koristite explode i implode za brzu konverziju pročitanog stringa u polje i obratno.
- Obično izbjegavamo rad s datotekama dostupnim kroz web. Dakle, trebalo bi ih smjestiti izvan public html!
- Na primjer:
	- Skripta je smještena u
		- /student1/pero/public\_html/rp2/skripta.php.
	- Datoteka je smještena u /student1/pero/aux/users.txt.
	- U skripti do datoteke dolazimo sa:

<sup>1</sup> *// \_\_DIR\_\_ = direktorij u kojem se nalazi PHP skripta.* <sup>2</sup> *// Ovdje: \_\_DIR\_\_ = '/student1/pero/public\_html/rp2'*  $3 \text{ } $fileName = DIR \_ : \frac{1}{1} \ldots \text{ /} aux/users.txt$ 

#### Rad s datotekama - Lokoti

- Što ako više korisnika istovremeno treba čitati/pisati u istu datoteku?
- Rješenje su tzv. lokoti i poziv funkcije flock.
	- LOCK\_EX ekskluzivni lokot. Ograničava pristup datoteci na samo jedan proces. Koristi se prilikom pisanja u datoteku.
	- LOCK\_SH dijeljeni lokot. Više procesa ima pravo pristupa
	- datoteci. Koristi se prilikom čitanja iz datoteke.
	- LOCK\_UN otpuštanje lokota.
- Po defaultu, pokušaj dobivanja lokota sa flock() je blokirajući, tj. skripta stoji na toj naredbi dok ne dobije pristup datoteci.
- Tipično, umjesto datoteka ćemo koristiti baze podataka koje nemaju ovakve probleme.

```
1 $f = fopen('guestbook.txt', 'a');
\mathfrak{D}3 // Pokušaj dobiti ekskluzivni lokot.
4 if( flock( $f, LOCK_EX ) )
5 {
6 // Dobili smo lokot. Sada smijemo zapisati nešto u datoteku.
7 fwrite( f, \ POST['poruka'] );
8
9 // Prije otključavanja, treba napraviti fflush.
10 fflush(\text{\$f}):
11
12 // Otključamo lokot.
13 flock($f, LOCK UN);
14
15 // Zatvorimo datoteku.
16 fclose( $f );
17 }
18 else
19 echo "Ne mogu dobiti lokot..." ;
```
Još neke funkcije:

- basename dohvati samo ime datoteke iz cijele putanje.
- dirname dohvati samo direktorij iz cijele putanje.
- file\_exists vraća true/false ovisno o tome postoji li datoteka.
- is\_readable, is\_writable
- filesize
- filemtime vrijeme zadnje izmjene datoteke.
- unlink brisanje datoteke.
- chmod, chown, chgrp promjena prava pristupa i vlasništva na datotekom.
- copy, rename, mkdir, rmdir
- Što ako je username='../etc' i filename='passwd'?
- Što ako se PHP izvršava sa root ovlastima?

```
1 $username = $_POST['username'];
2 \text{ } $userfile = $ POST['filename'];
3 $homedir = "/home/$username";
4 $filepath = "$homedir/$userfile";
5
6 unlink( $filepath );
```
# Rad s datotekama - Sigurnosni aspekti

- Što ako je username='../etc' i filename='passwd'?
- Što ako se PHP izvršava sa root ovlastima?

```
1 $username = $_POST['username']; // sanit+valid+session...
2 $userfile = basename($_POST['filename']);
3
4 if( !preg_match('/^[a-z0-9_-]+$/', $username ) ||
5 !preg_match('/^[a-z0-9 -]+(\.[a-z0-9 -]+)?$/', $userfile) )
6 {
7 exit( 'Bad username/filename' );
8 }
9 else {
10 $homedir = "/home/$username";
11 $filepath = "$homedir/$userfile";
12 unlink ($filepath);
13 }
```
#### Baze podataka

- PHP podržava bilo koju ODBC (Open Database Connectivity) bazu.
- Specijalno dobra podrška za SQL baze podataka.
- Mi ćemo se prvenstveno orijentirati na MySQL (tj. MariaDB).
- PHP nudi 3 sučelja za pristup MySQL bazama:
	- mysql zastarjelo, ne koristiti.
	- mysqli za pristup isključivo MySQL bazama. Nudi i proceduralno i objektno-orijentirano sučelje.
	- PDO (PHP Data Objects) konzistentno i fleksibilno sučelje za pristup raznim tipovima baza podataka, objektno orijentirano.
- Koristit ćemo PDO zbog fleksibilnosti, jer podržava i SQLite:
	- Baza podataka koja ne zahtijeva dedicirani server, nego koristi običnu datoteku.
	- sudo apt-get install php5-sqlite
	- Instalirana na rp2-serveru (ali ne i na studentu).
- Ulogirajte se u phpmyadmin na rp2-serveru.
- Pronađite bazu čije ime je jednako vašem prezimenu.
- U toj bazi stvorite tablicu Studenti:
	- Tablica neka ima stupce JMBAG, Ime, Prezime, Ocjena.
- Unesite nekoliko redaka u tu tablicu.

#### Baze podataka - Spajanje iz PHP-a

• Spajanje na bazu podataka = konstrukcija objekta tipa PDO:

```
1 $user = 'pero'; $pass = 'perinasifra';
2
3 try {
4 $db = new PDO(
5 'mysql:host=db.com;dbname=imeBaze;charset=utf8',
6 $user, $pass );
7 } catch( PDOException $e ) {
8 echo "Greška: " . $e->getMessage(); exit();
9 }
```
- *Collation* u bazi podesiti na utf8\_unicode\_ci (ako već nije).
- Podatke za spajanje treba držati nedostupnim kroz web (konfiguracijska datoteka/.htaccess/izvan www-root).
- Za spajanje na SQLite, samo treba poslati drugi string konstruktoru; nema username/password:

### Baze podataka - Upiti

• Upiti se kreiraju pomoću članske funkcije query kojoj proslijedimo SQL naredbu.

```
1 $st = $db->query( 'SELECT JMBAG,Ime,Prezime FROM Studenti' );
```
• query vraća objekt tipa PDOStatement. Kroz retke rezultata možemo iterirati sa fetch ili fetchAll.

```
1 // ili: while( $row = $st->fetch() )
2 foreach( $st->fetchAll() as $row )
3 echo " JMBAG = " . $row[ 'JMBAG' ] .
4 " Ime = " . \text{\$row} [ 'Ime' ] .
5 " Prezime = " . \text{row} "Prezime" ] . "<br/>br />\n";
```
- Spojite se na svoju bazu na rp2-serveru.
- Dohvatite sve podatke o studentima iz tablice Studenti.
- Prikažite te podatke u HTML tablici.

### Baze podataka - Izmjena podataka

• Dodavanje, brisanje ili izmjena podataka se može raditi pomoću funkcije exec.

```
1 $db->exec("INSERT INTO Studenti (JMBAG, Ime)".
2 " VALUES ('8293746591','Ana')" );
3 $db->exec("DELETE FROM Studenti WHERE Ime LIKE 'Ana'" );
4 $db->exec("UPDATE Studenti SET Prezime='Anić'" .
5 " WHERE JMBAG='8293746591'" );
```
- exec vraća broj izmijenjenih/dodanih redaka.
- Oprez: podaci koje je unio korisnik neće biti sanitizirani ako koristimo exec i query! Zato je bolje koristiti tzv. *prepared statements*, iako zahtjevaju dva koraka: prepare + execute.

#### Baze podataka - Sigurnosni aspekti

#### SQL Injection

- Napadač kreira ili mijenja postojeće SQL naredbe da bi otkrio skrivene podatke ili izvršio opasne naredbe na serveru gdje se nalazi baza.
- Ovo postiže tako da ubacuje neočekivane parametre u SQL upite.

 $\sqrt{3}$ st = \$db->query( "SELECT \* FROM users WHERE name ='". <sup>2</sup> \$userName . "'" );

- Ako je \$username jednak ' OR '1'='1, onda: SELECT \* FROM users WHERE name ='' OR '1'='1' dohvaćena je cijela tablica sa svim korisnicima!
- Ako je \$username jednak a';DROP TABLE users; SELECT \* FROM userinfo WHERE 't' = 't, onda:  $\rightsquigarrow$  obrisana tablica users, dohvaćeni svi podaci iz druge tablice!
- Rješenje: sanitizacija + validacija, *prepared statements*.

# Baze podataka - Sigurnosni aspekti

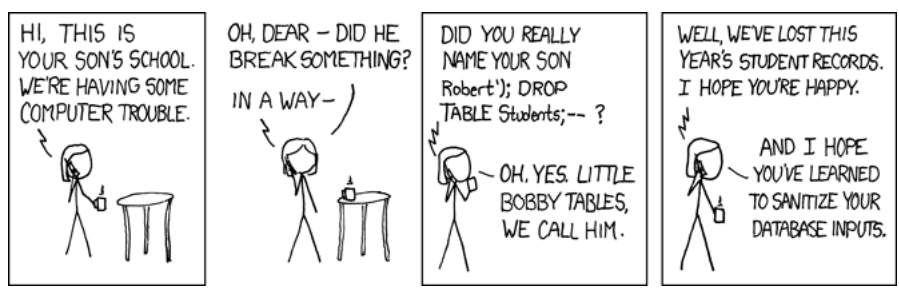

https://xkcd.com/327/

#### Baze podataka - Ponavljanje upita

- Ako se isti upit ponavlja više puta, ali sa različitim parametrima, bolje je koristiti *prepared statements*.
- Prednosti:
	- Upiti su efikasniji jer se parsiraju samo jednom.
	- Upiti su sigurniji jer se parametri automatski sanitiziraju.

```
1 $st = $db->prepare( "SELECT JMBAG FROM Studenti " .
2 "WHERE Ime LIKE :ime " .
3 "OR Prezime LIKE :prezime " );
4
5 $st->execute( array( 'ime' => 'Mirko',
\beta 'prezime' => 'Anić' ) );
7
8 while( $row = $st->fetch() )
9 echo "JMBAG = " . $row[ 'JMBAG' ] . "<br />
\n";
```
• Pripremiti i izvršiti se mogu i INSERT/DELETE/UPDATE. Nakon izvršavanja sa \$st->rowCount() možemo doznati broj izmijenjenih redaka.

### Baze podataka - Detekcija grešaka u upitima

- Ako želimo detektirati greške prilikom spajanja, te greške prilikom pripremanja i izvršavanja upita, potrebno je konfigurirati konekciju na bazu ovako:
- 1 \$db = **new** PDO(\$db base, \$db user, \$db pass );
- 2 \$db->setAttribute(PDO::ATTR\_ERRMODE, PDO::ERRMODE\_EXCEPTION);
- <sup>3</sup> \$db->setAttribute(PDO::ATTR\_EMULATE\_PREPARES, **false**);
- Nakon toga, možemo hvatati iznimke koje bacaju PDO naredbe:

```
1 try {
2 $st = $db->prepare( 'SELECT JMBAG FROM Studenti' );
3 $st->execute();
4 }
5 catch(PDOException $e) {
6 echo 'Greška: ' . $e->getMessage();
\overline{7}
```
# Zadatak 4

Modificirajte rješenje Zadatka 3 tako da:

- Dodate formu u kojoj pitate korisnika za ocjenu studenta.
- Nakon slanja forme, prikazuju se samo studenti koji imaju tu ocjenu.
- Koristite *prepared statement*.
- Problem: puno pomoćnih funkcija treba dohvaćati podatke iz baze podataka  $\rightsquigarrow$  ili bi svaka funkcija trebala ponovno stvarati PDO objekt,
	- $\rightarrow$ ili bismo svakoj trebali prosljeđivati PDO objekt.
- Rješenje (jedno moguće): tzv. singleton pattern za klasu DB:
	- osigurat će da postoji samo jedan PDO objekt u cijelom programu;
	- osigurat će da je objekt dostupan svima.

 $\rightarrow$  privatni prazni konstruktor, zabrana kopiranja;  $\rightsquigarrow$  statička funkcija getConnection() za pristup PDO objektu koji će biti stvoren samo jednom.

<sup>1</sup> *// Pristup iz svake funkcije će izgledati ovako:*  $2$  \$db = DB::  $getConnection()$ ;

#### *Singleton pattern*

```
1 class DB {
2 // Interna statička varijabla koja čuva konekciju na bazu
3 private static $db = null;
4
5 // Zabranimo new DB() i kloniranje;
6 final private function __construct() { }
7 final private function __clone() { }
8
9 // Statička funkcija za pristup bazi.
10 public static function getConnection() {
11 // Spoji se samo ako već nisi nekad ranije.
12 if( DB::$db === null ) {
13 // U glob. varijablama su parametri za spajanje
14 global $db_base, $db_user, $db_pass;
15 DB::$db = new PDO($db_base, $db_user, $db_pass);
16 }
17
18 return DB:: $db;
19 }
20 } 25
```
### Baze podataka - Sigurnosni aspekti

- Pretpostavimo da imamo tablicu u kojoj čuvamo korisničke podatke.
- Kako čuvati lozinke?
	- Nikad ih ne čuvati doslovno onako kako ih je unio korisnik!
	- Lozinke je potrebno hashirati i spremiti samo hash u tablicu.
	- Ako netko i dobije neovlašteni pristup bazi, neće vidjeti lozinku nego samo hash.
	- U donjem primjeru, u bazi za hash treba polje od 255 znakova.

```
1 // U bazu spremamo $hash_password, a ne $_POST["password"]!
2 $hash = password hash( $ POST["password"],
3 PASSWORD DEFAULT );
```

```
1 // Kasnije, da provjerimo je li uneseni $_POST["password"] OK,
  2 // dohvatimo $hash iz baze i onda:
3 if( password_verify( $_POST["password"], $hash ) )
4 { ... }
```
### Zadatak 5

Napišite PHP skriptu zadatak5.php koja prikazuje formu za unos korisničkog imena i lozinka.

- Forma ima 2 gumba: "Ulogiraj se", "Stvori novog korisnika".
- Klikom na prvi gumb, provjerava se u bazi postoji li taj korisnik i je li to njegova lozinka. Ako da, ispisuje se "Dobro došli, uspješno ste se ulogirali". Ako ne, ponovno se prikazuje forma.
- Klikom na drugi gumb, provjerava se u bazi postoji li taj korisnik, i ako ne postoji, dodaje se u bazu zajedno s pripadnom lozinkom. Treba ispisati odgovarajuću poruku ("Dodani ste u bazu" ili "Taj korisnik već postoji").

Koristite DB::getConnection(), te hashiranje passworda prije spremanja u bazu.

<sup>1</sup> *// Bit će \$\_POST["gumb"]==="login" ili \$\_POST["gumb"]==="novi"*

<sup>2</sup> *// ovisno o tome na koji je gumb kliknuto:*

<sup>3</sup> <button type="submit" name="gumb" value="login">Logiraj!</button>

<sup>4</sup> <button type="submit" name="gumb" value="novi">Novi!</button>

# Primjer 1 - SQLite

- SQLite je baza podataka koja je jednostavno spremljena u jednoj datoteci.
- Zbog toga ju je vrlo lako prenijeti s jednog servera na drugi.
- Apache/PHP trebaju podržavati taj tip baze.
- Spajanje na bazu:
- <sup>1</sup> \$db = **new** PDO( 'sqlite:/tmp/studenti.sqlite' );

Ovdje je baza spremljena u datoteku /tmp/studenti.sqlite

- Sve ostale funkcije iz PDO sada rade kao i sa MySQL!
- Postoji više programa za rad sa SQLite bazama, na primjer (besplatni i open-source) DB Browser for SQLite.